# «МойОфис Комплект Средств Разработки (SDK)» Информация о новой версии ПО Сервер совместного редактирования (ССР) 2.5

© ООО «НОВЫЕ ОБЛАЧНЫЕ ТЕХНОЛОГИИ», 2013–2023

ООО «НОВЫЕ ОБЛАЧНЫЕ ТЕХНОЛОГИИ»

#### ПРОГРАММНОЕ ОБЕСПЕЧЕНИЕ

#### «МОЙОФИС КОМПЛЕКТ СРЕДСТВ РАЗРАБОТКИ (SDK)»

#### СЕРВЕР СОВМЕСТНОГО РЕДАКТИРОВАНИЯ (ССР)

#### ИНФОРМАЦИЯ О НОВОЙ ВЕРСИИ ПРОГРАММНОГО ОБЕСПЕЧЕНИЯ (RELEASE NOTES)

2.5

На 5 листах

Москва 2023

### МойОфис

Все упомянутые в этом документе названия продуктов, логотипы, торговые марки и товарные знаки принадлежат их владельцам.

Товарные знаки «МойОфис», «MyOffice» и Mailion принадлежат ООО «НОВЫЕ ОБЛАЧНЫЕ ТЕХНОЛОГИИ».

Ни при каких обстоятельствах нельзя истолковывать любое содержимое настоящего документа как прямое или косвенное предоставление лицензии или права на использование товарных знаков, логотипов или знаков обслуживания, приведенных в нем. Любое несанкционированное использование этих товарных знаков, логотипов или знаков обслуживания без письменного разрешения их правообладателя строго запрещено.

## **МойОфис**

## **ОГЛАВЛЕНИЕ**

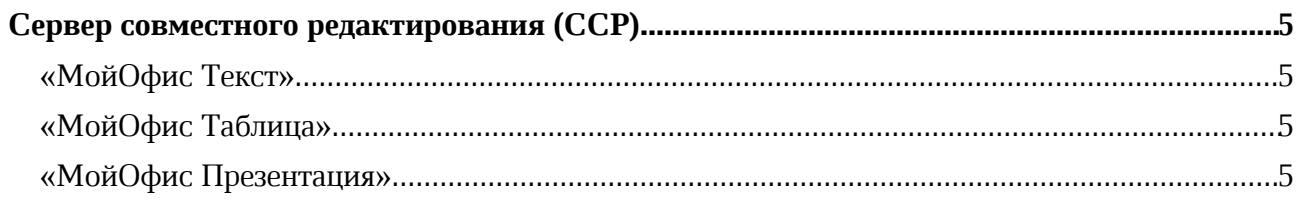

## **МойОфис**

#### Сервер совместного редактирования (ССР)

#### «МойОфис Текст»

#### 1. Работа с документом

- · Добавлено отображение концевых сносок, созданных в сторонних редакторах.
- · Добавлено отображение форматирования повернутого текста в ячейках таблицы.

#### 2. Горячие клавиши

- $CTRL(CMD) + SHIFT + [-]-\phi$ орматировать как подстрочный знак.
- $CTRL(CMD) + [ = ]$ или  $CTRL(CMD) + [ + ] -$ увеличить масштаб.

#### «МойОфис Таблица»

#### 1. Интерфейс

· На панель инструментов добавлены команды изменения количества знаков после запятой: увеличение и уменьшение разрядности.

#### 2. Фильтрация данных

· При копировании диапазона ячеек данные, скрытые фильтрами, теперь не копируются.

#### 3. Горячие клавиши

- $CTRL(CMD) + SHIFT + [-]-\phi$ орматировать как подстрочный знак.
- CTRL(CMD) +  $\lceil$  =  $\rceil$  или CTRL(CMD) +  $\lceil$  +  $\rceil$  увеличить масштаб.

#### «МойОфис Презентация»

#### 1. Интерфейс

· На слайдах в режиме предварительного просмотра, режиме демонстрации и на панели навигации теперь не отображаются границы текстовых блоков.

#### 2. Горячие клавиши

- $CTRL(CMD) + SHIFT + [-]-\phi$ орматировать как подстрочный знак.
- $CTRL(CMD) + [ = ]$ или  $CTRL(CMD) + [ + ] -$ увеличить масштаб.